## **ClickFORMS**

## **Using Multiple Monitors with ClickFORMS**

## **Follow these steps:**

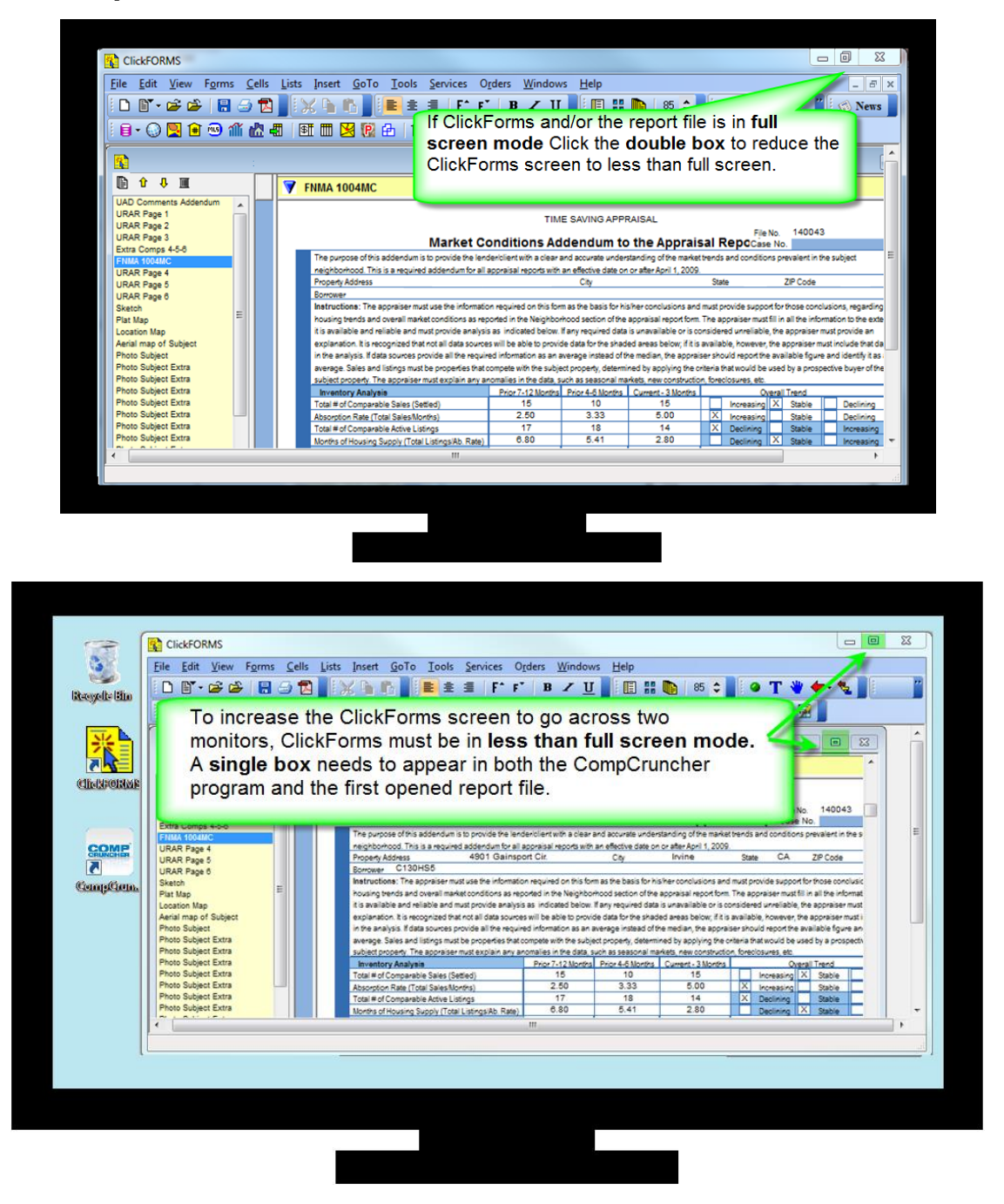

1. If you are viewing ClickFORMS in **Full Screen mode**, **Click** the **double box** in the upper right hand corner to reduce the ClickFORMS program window to **less than full screen**.

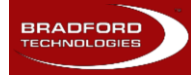

## **ClickFORMS**

With ClickFORMS reduced to less than full screen:

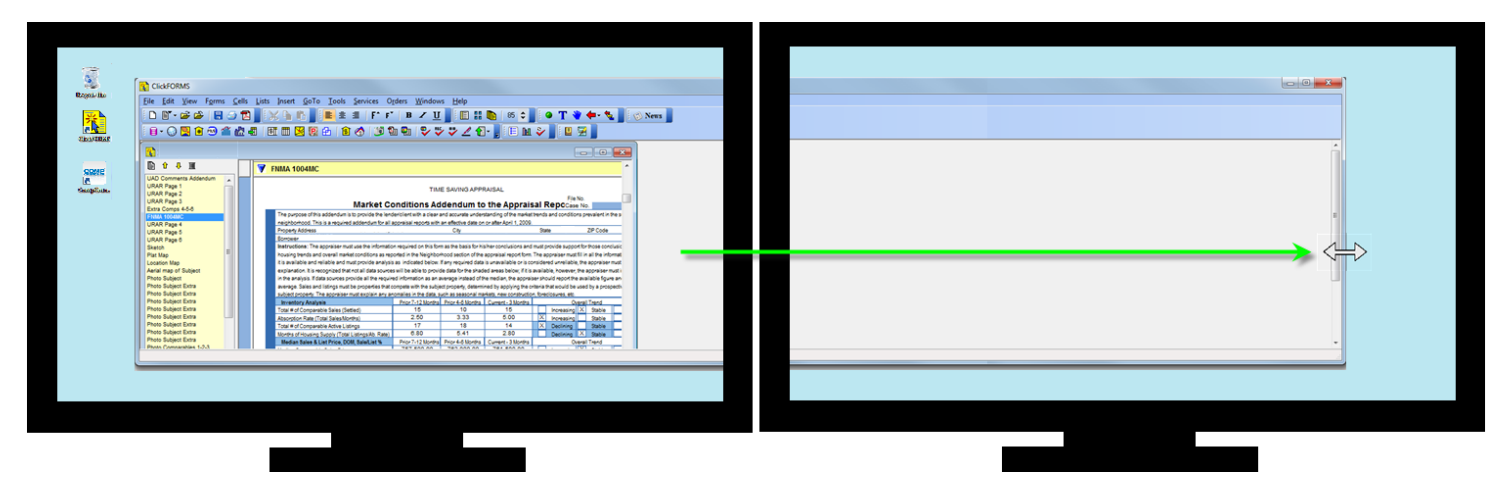

2. **Place your cursor at the edge** of the ClickFORMS window and a double arrow like this one will appear.

**Click hold, pull to right** and **release** when you have enough room to display a second report.

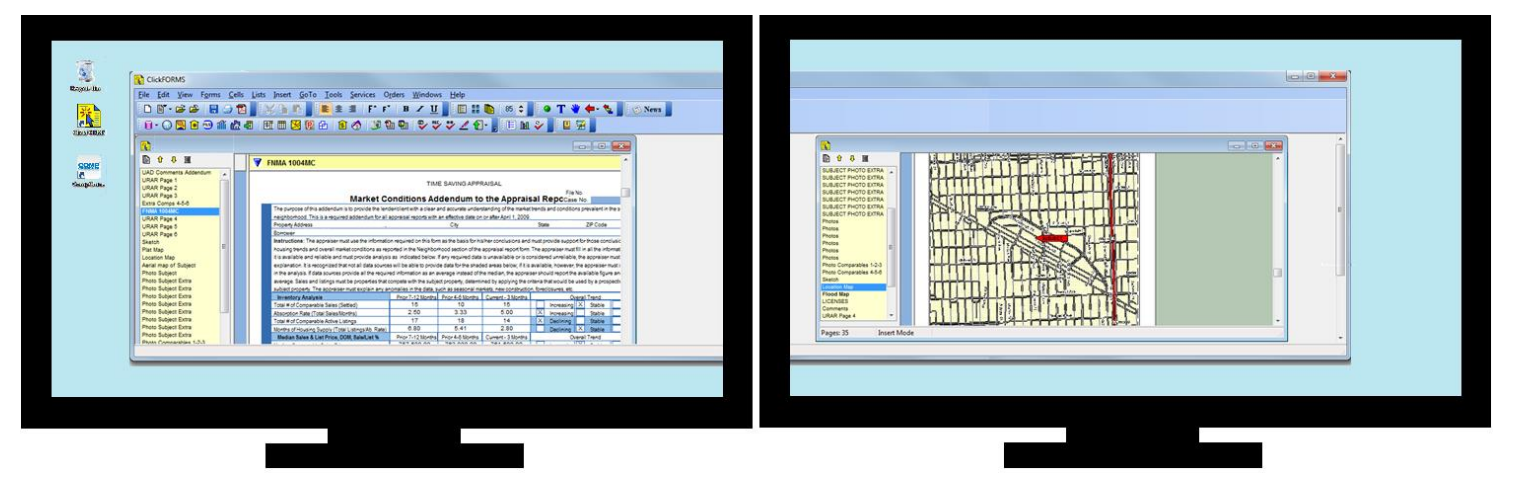

- 3. Make sure the first report is also not full screen then open the second report file.
- 4. Display one report on the left screen and one report on the right.
- 5. Adjust the report screen and each report to the preferred size by the same method of grabbing the edge with the double arrow then **Click hold, pull to right** and **release** when you have enough room to display a second report.

**For additional assistance, contact Technical Support at 1-800-622-8727 ext. 397**

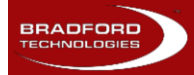

.